## **Contracts**

The **Contracts** screen will show a list of contracts of the site established through the Link Contract process (see [How to Link a Contract\)](https://help.irelyserver.com/display/DOC/How+to+Link+a+Contract). This screen is accessible via **Consumption Sites > Contract toolbar button**.

Here is a sample Contracts screen.

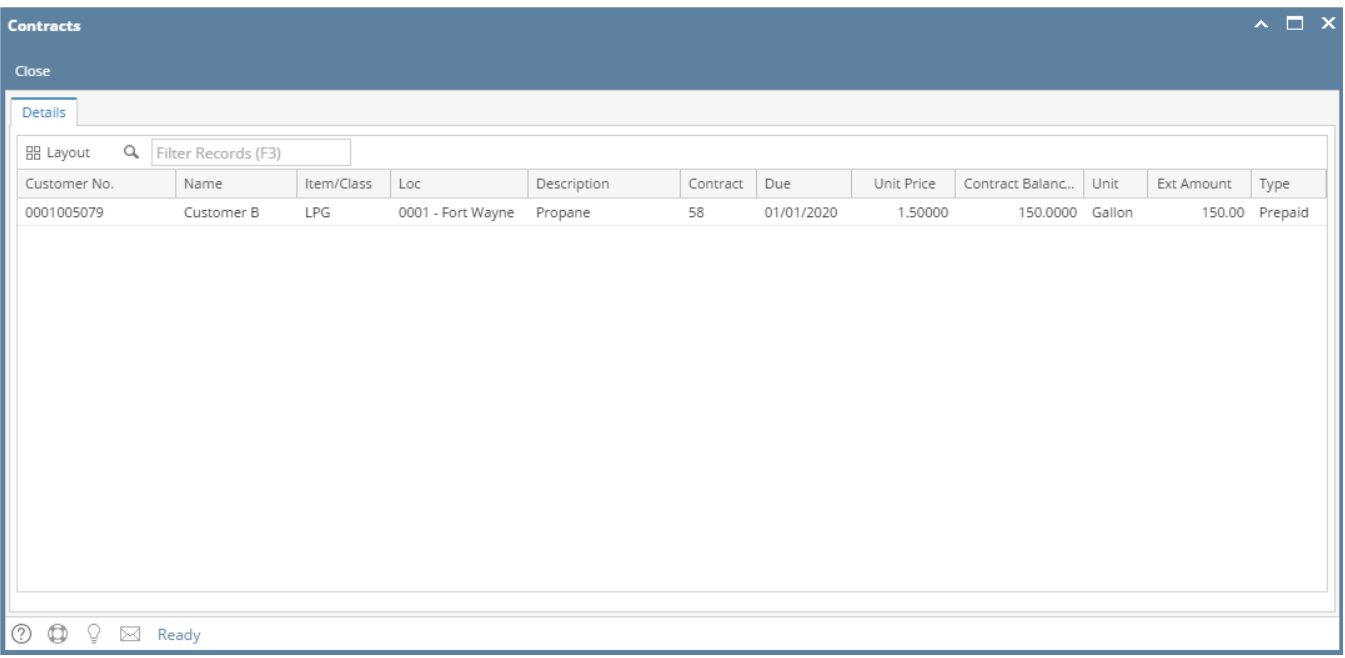

The **Contracts** screen will show a list of contracts of the site established through the Link Contract process (see [How to Link a Contract\)](https://help.irelyserver.com/display/DOC/How+to+Link+a+Contract). This screen is accessible via **Consumption Sites > Contract toolbar button**.

Here is a sample Contracts screen.

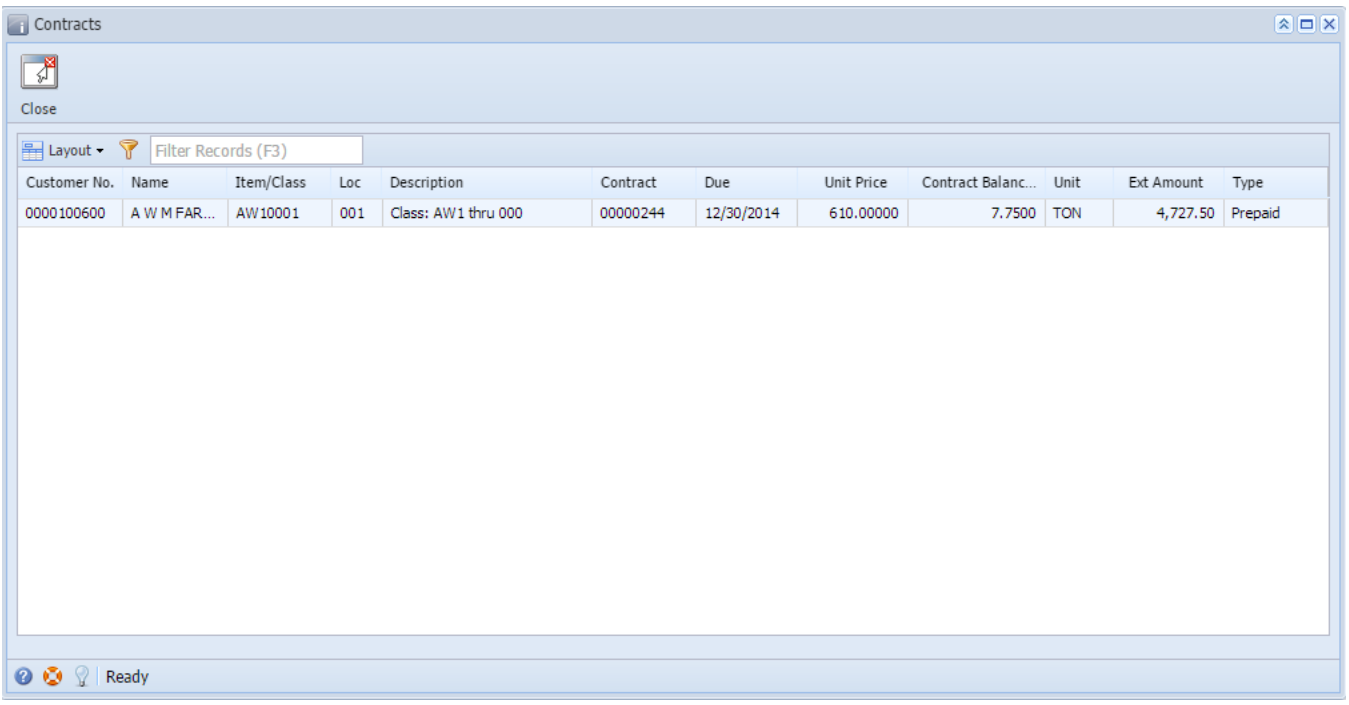

The **Contracts** screen will show a list of contracts of the site established through the Link Contract process (see [How to Link a Contract\)](https://help.irelyserver.com/display/DOC/How+to+Link+a+Contract). This screen is accessible via **Consumption Sites > Contract toolbar button**.

Here is a sample Contracts screen.

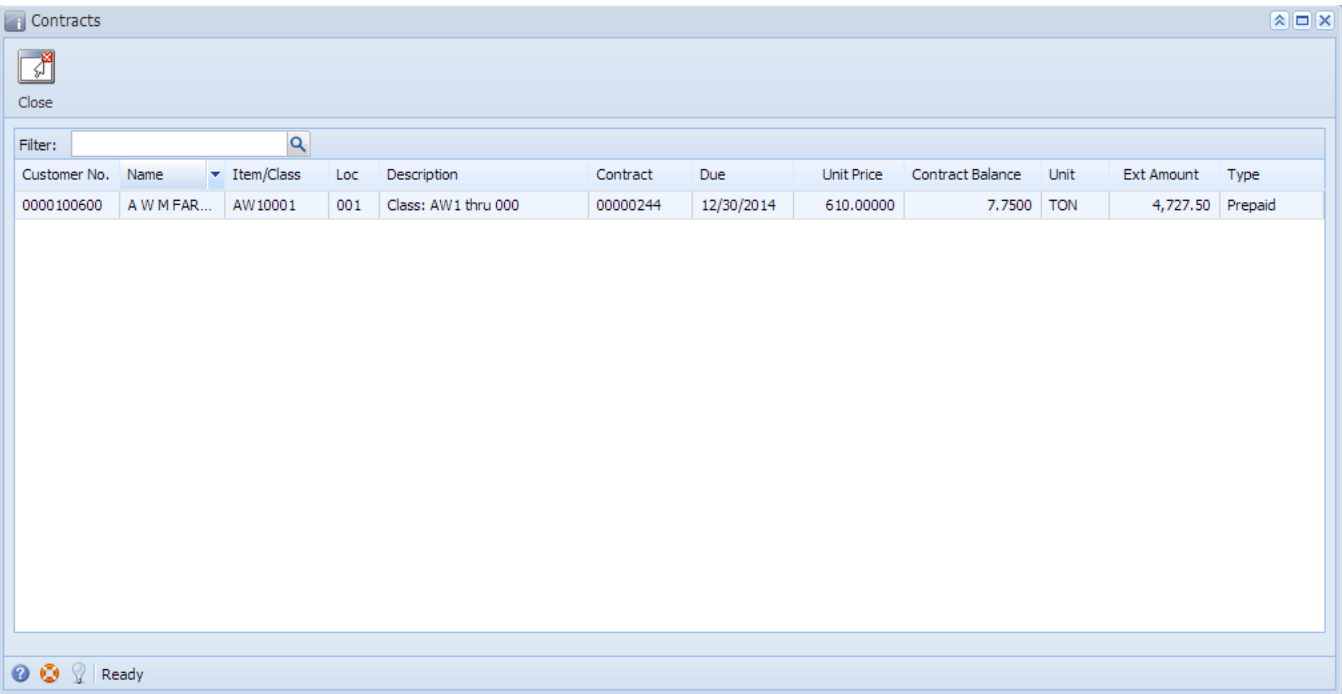